# cisco.

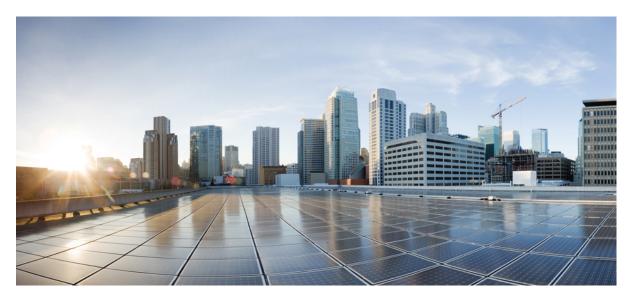

# 48-Port T1/E1 CEM Interface Module Configuration Guide, Cisco IOS XE 16 (Cisco NCS 4200 Series)

First Published: 2020-07-31

### **Americas Headquarters**

Cisco Systems, Inc. 170 West Tasman Drive San Jose, CA 95134-1706 USA http://www.cisco.com Tel: 408 526-4000 800 553-NETS (6387) Fax: 408 527-0883 THE SPECIFICATIONS AND INFORMATION REGARDING THE PRODUCTS IN THIS MANUAL ARE SUBJECT TO CHANGE WITHOUT NOTICE. ALL STATEMENTS, INFORMATION, AND RECOMMENDATIONS IN THIS MANUAL ARE BELIEVED TO BE ACCURATE BUT ARE PRESENTED WITHOUT WARRANTY OF ANY KIND, EXPRESS OR IMPLIED. USERS MUST TAKE FULL RESPONSIBILITY FOR THEIR APPLICATION OF ANY PRODUCTS.

THE SOFTWARE LICENSE AND LIMITED WARRANTY FOR THE ACCOMPANYING PRODUCT ARE SET FORTH IN THE INFORMATION PACKET THAT SHIPPED WITH THE PRODUCT AND ARE INCORPORATED HEREIN BY THIS REFERENCE. IF YOU ARE UNABLE TO LOCATE THE SOFTWARE LICENSE OR LIMITED WARRANTY, CONTACT YOUR CISCO REPRESENTATIVE FOR A COPY.

The Cisco implementation of TCP header compression is an adaptation of a program developed by the University of California, Berkeley (UCB) as part of UCB's public domain version of the UNIX operating system. All rights reserved. Copyright © 1981, Regents of the University of California.

NOTWITHSTANDING ANY OTHER WARRANTY HEREIN, ALL DOCUMENT FILES AND SOFTWARE OF THESE SUPPLIERS ARE PROVIDED "AS IS" WITH ALL FAULTS. CISCO AND THE ABOVE-NAMED SUPPLIERS DISCLAIM ALL WARRANTIES, EXPRESSED OR IMPLIED, INCLUDING, WITHOUT LIMITATION, THOSE OF MERCHANTABILITY, FITNESS FOR A PARTICULAR PURPOSE AND NONINFRINGEMENT OR ARISING FROM A COURSE OF DEALING, USAGE, OR TRADE PRACTICE.

IN NO EVENT SHALL CISCO OR ITS SUPPLIERS BE LIABLE FOR ANY INDIRECT, SPECIAL, CONSEQUENTIAL, OR INCIDENTAL DAMAGES, INCLUDING, WITHOUT LIMITATION, LOST PROFITS OR LOSS OR DAMAGE TO DATA ARISING OUT OF THE USE OR INABILITY TO USE THIS MANUAL, EVEN IF CISCO OR ITS SUPPLIERS HAVE BEEN ADVISED OF THE POSSIBILITY OF SUCH DAMAGES.

Any Internet Protocol (IP) addresses and phone numbers used in this document are not intended to be actual addresses and phone numbers. Any examples, command display output, network topology diagrams, and other figures included in the document are shown for illustrative purposes only. Any use of actual IP addresses or phone numbers in illustrative content is unintentional and coincidental.

All printed copies and duplicate soft copies of this document are considered uncontrolled. See the current online version for the latest version.

Cisco has more than 200 offices worldwide. Addresses and phone numbers are listed on the Cisco website at www.cisco.com/go/offices.

Cisco and the Cisco logo are trademarks or registered trademarks of Cisco and/or its affiliates in the U.S. and other countries. To view a list of Cisco trademarks, go to this URL: www.cisco.com go trademarks. Third-party trademarks mentioned are the property of their respective owners. The use of the word partner does not imply a partnership relationship between Cisco and any other company. (1721R)

© 2020 Cisco Systems, Inc. All rights reserved.

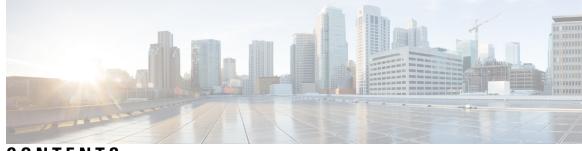

### CONTENTS

### CHAPTER 1

Configuring T1/E1 Interfaces on 48-Port T1/E1 Interface Module 1 Information About T1/E1 Interfaces 1 Overview of T1/E1 Interfaces 1 Restrictions for Configuring T1/E1 Interfaces 1 How to Configure T1/E1 Interfaces 2 Setting the Card Type 3 Configuring the Controller 3 Verifying the Controller Configuration 4 Configuring Structure-Agnostic TDM over Packet - T1/E1 Interfaces 4 Verifying CEM Configuration for SAToP 4 Overview of Framed Structure-Agnostic TDM over Packet (SAToP) 5 Configuring Framed SAToP 6 Performance Monitoring 7 Circuit Emulation Service over Packet-Switched Network 9 Restrictions for CESoPSN on T1 Interface 9 Configuring CEM Group for CESoPSN on T1 Interface 9 Verifying CEM for CESoPSN on T1 Interface 10 Troubleshooting T1/E1 Controllers 11 Running Bit Error Rate Testing for SAToP 11 Configuring BERT for SAToP 12 Bit Error Rate Testing for CESoPSN 13 Restrictions for BERT in CESoPSN 14 Configuring BERT for CESoPSN 14 Verifying BERT Configuration for CESoPSN 14 Loopback on T1 or E1 Interfaces 15 Configuring Loopback 16

|           | Loopback Remote on T1 Interfaces <b>17</b>                                                             |  |  |  |  |
|-----------|----------------------------------------------------------------------------------------------------|--|--|--|--|
|           | Restrictions for Loopback Remote 17                                                                    |  |  |  |  |
|           | -                                                                                                    |  |  |  |  |
|           | Configuring Loopback Remote on a T1 Interface Module 17                                                |  |  |  |  |
|           | Verifying the Loopback Remote Configuration 18                                                         |  |  |  |  |
|           | Associated Commands <b>19</b>                                                                          |  |  |  |  |
|           | Additional References for Configuring 48-Port T1/E1 CEM Interface Module <b>20</b>                     |  |  |  |  |
| CHAPTER 2 | Overview of Circuit Emulation 23                                                                       |  |  |  |  |
|           | Configuring Pseudowire 23                                                                              |  |  |  |  |
|           | Information About Pseudowire 23                                                                        |  |  |  |  |
|           | Overview of Pseudowire 23                                                                              |  |  |  |  |
|           | How to Configure Pseudowire 24                                                                         |  |  |  |  |
|           | Structure-Agnostic TDM over Packet 24                                                                  |  |  |  |  |
|           | Configuring Framed SAToP <b>27</b><br>Circuit Emulation Service over Packet-Switched Network <b>28</b> |  |  |  |  |
|           |                                                                                                    |  |  |  |  |
|           | Associated Commands 31                                                                                 |  |  |  |  |
|           | Additional References for Configuring Pseudowire <b>32</b>                                             |  |  |  |  |
| CHAPTER 3 | Clock Recovery System for SAToP 33                                                                     |  |  |  |  |
|           | Finding Feature Information <b>33</b>                                                                  |  |  |  |  |
|           | Information About Clock Recovery <b>33</b>                                                             |  |  |  |  |
|           | Adaptive Clock Recovery (ACR) 33                                                                       |  |  |  |  |
|           | Differential Clock Recovery (DCR) 34                                                                   |  |  |  |  |
|           | Benefits of Clock Recovery 34                                                                          |  |  |  |  |
|           | Prerequisites for Clock Recovery <b>35</b>                                                             |  |  |  |  |
|           | Restrictions for Clock Recovery <b>35</b>                                                              |  |  |  |  |
|           | How to Configure ACR and DCR <b>35</b>                                                                 |  |  |  |  |
|           | Configuring ACR for T1/E1 <b>35</b>                                                                    |  |  |  |  |
|           | Configuring Adaptive Clock Recovery of T1/E1 Interfaces for SAToP <b>35</b>                            |  |  |  |  |
|           | Configuring Adaptive Clock Recovery for Framed SAToP <b>36</b>                                         |  |  |  |  |
|           | Configuring DCR for T1/E1 <b>38</b>                                                                    |  |  |  |  |
|           | Configuring Differential Clock Recovery of T1/E1 Interfaces for SAToP <b>38</b>                        |  |  |  |  |
|           | Configuring Differential Clock Recovery for Framed SAToP <b>39</b>                                     |  |  |  |  |
|           | Configuring Network Clock <b>40</b>                                                                    |  |  |  |  |

I

Verifying Network Clocking Configuration 40 Associated Commands 41 Additional References for Clock Recovery 41

### CHAPTER 4

#### Clock Recovery System for CESoPSN 43

Finding Feature Information 43

Information About Clock Recovery **43** 

Clock Recovery System in CESoPSN 43

Adaptive Clock Recovery in CESoPSN 43

Differential Clock Recovery in CESoPSN 44

Benefits of Clock Recovery 45

Prerequisites for Clock Recovery 45

Restrictions for Clock Recovery **45** 

How to Configure ACR and DCR 46

Configuring ACR for T1/E1 46

Configuring Adaptive Clock Recovery of T1/E1 Interfaces for SAToP **46** 

Configuring DCR for T1/E1 **47** 

Configuring Differential Clock Recovery of T1/E1 Interfaces for SAToP 47

Configuring Network Clock 48

Verifying Network Clocking Configuration 49

Associated Commands 49

Additional References for Clock Recovery 50

### Contents

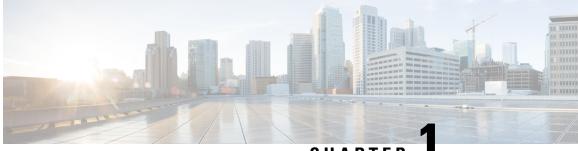

CHAPTER

## Configuring T1/E1 Interfaces on 48-Port T1/E1 Interface Module

This chapter provides information about configuring the T1/E1 interfaces on the 48-Port T1/E1 interface module:

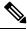

Note

Effective Cisco IOS XE Release 16.5.1S, E1 interface is supported.

- Information About T1/E1 Interfaces, on page 1
- How to Configure T1/E1 Interfaces, on page 2
- Circuit Emulation Service over Packet-Switched Network, on page 9
- Troubleshooting T1/E1 Controllers, on page 11
- Associated Commands, on page 19
- Additional References for Configuring 48-Port T1/E1 CEM Interface Module , on page 20

## Information About T1/E1 Interfaces

The following sections provide information about T1/E1 interfaces.

### **Overview of T1/E1 Interfaces**

The 48-Port T1/E1 interface module on CEM line card supports generic single or dual-port T1/E1 trunk interfaces for voice, data, and integrated voice or data applications.

### **Restrictions for Configuring T1/E1 Interfaces**

- You can configure CEM to support serial interface configuration.
- The supported BERT patterns are 2^11, 2^15, 2^20-O153, 2^20-QRSS, and 2^23.
- The card can be configured either in the T1 or E1 mode only but the combination of T1 and E1 ports is not supported.

## How to Configure T1/E1 Interfaces

This section provides information about configuring T1/E1 interfaces on the 48-Port T1/E1 interface module.

### **Recommended Pattern for Linecode**

The following pattern for linecode configuration is supported for T1 or E1.

#### Table 1: Linecode Configuration and Pattern Supported on T1 or E1 Controllers

| Part Number     | Linecode Configuration | T1 or E1 | Random Pattern |
|-----------------|------------------------|----------|----------------|
| XRT83VSH316 LIU | B8ZS/AMI               | T1       | QRSS           |
|                 | HDB3/AMI               | E1       | PRBS15         |

### Configuration Using AMI Linecodes at Both Ends (UUT (AMI) and TESTER (AMI))

When both sides are configured as AMI, the linecodes match and the T1 or E1 controller is always UP with a smooth traffic flow.

#### Configuration Using Different Linecodes at Both Ends (UUT (AMI) and TESTER (B8ZS or HDB3))

- The line codes do not match when one side is configured with AMI and other side is configured with non-AMI codes such as B8ZS or HDB3. Based on the pattern that is inserted, there is change in the behavior.
- For 511 QRSS pattern, although the line codes do not match, the controller is UP. The controllers go DOWN for other patterns.
- Each pattern is unique and contains a combination of ones and zeros. Only the pattern 511 QRSS is supported. If patterns other than 511 QRSS are used, then LOS is generated, and controller goes to the DOWN state.

The following table details the configuration using same and different linecodes at both ends and the pattern that is supported on T1 (UUT mode) controller:

| Pattern Mode (ANSI) | Pattern with UUT (AMI) and TESTER (B8zS)     | UUT(AMI) and TESTER (AMI)                       |
|---------------------|----------------------------------------------|-------------------------------------------------|
| 511 QRSS            | Controller is UP.<br>Linecodes do not match. | T1 controller is UP on UUT.<br>Linecodes match. |
| QRSS                | UUT controller is DOWN.                      | T1 controller is UP on UUT.<br>Linecodes match. |
| 2047 QRSS           | UUT controller is DOWN.                      | T1 controller is UP on UUT.<br>Linecodes match. |

Table 2: Configuration Using Linecodes for T1 Controllers

The following table details configuration using same and different linecodes at both ends and the pattern that is supported on E1 (UUT mode) controller:

| Table 3: Configuration | Usina Linecodes | for E1 Controllers |
|------------------------|-----------------|--------------------|
|                        |                 |                    |

| Pattern Mode (ANSI) | Pattern with UUT (AMI) and TESTER (B8zS) | UUT(AMI) and TESTER (AMI)                       |
|---------------------|------------------------------------------|-------------------------------------------------|
| 2^15-1              | Controller is DOWN.                      | E1 controller is UP on UUT.<br>Linecodes match. |
| 2^15- 1 INV         | Controller is DOWN.                      | E1 controller is UP on UUT.<br>Linecodes match. |

### **Setting the Card Type**

To set the card type for the T1/E1 interfaces, complete these steps:

```
enable
configure terminal
card type t1 0 0
exit
```

### **Configuring the Controller**

To configure T1 interface, use the following commands:

```
enable
configure terminal
controller t1 0/3/0
clock source internal
framing esf
cablelength short 110
linecode b8zs
no shut
exit
```

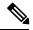

Note For T1 interface, the default frame mode is Extended Super Frame (ESF).

To configure E1 interface, use the following commands:

```
enable
configure terminal
controller e1 0/3/0
clock source internal
framing crc4
linecode hdb3
no shut
exit
```

0

0

0

0

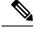

Note For E1 interface, the default frame mode is Cyclic Redundancy Check 4 (CRC4).

### Verifying the Controller Configuration

Use the show controllers command to verify the controller configuration:

### **Configuring Structure-Agnostic TDM over Packet - T1/E1 Interfaces**

To configure Structure-Agnostic TDM over Packet (SAToP), use the following commands:

```
enable
configure terminal
controller t10/0/0
cem-group 0 unframed
exit
```

```
Note
```

To configure SAToP, the framing mode for the port is set to unframed.

### Verifying CEM Configuration for SAToP

Use the following command to verify the CEM configuration for T1/E1 interfaces:

```
Router# show cem circuit interface CEM 0/0/0
CEM0/0/0, ID: 0, Line: UP, Admin: UP, Ckt: ACTIVE
Controller state: up, T1 state: up
Idle Pattern: 0xFF, Idle CAS: 0x8
Dejitter: 5 (In use: 0)
Payload Size: 192
Framing: Unframed
CEM Defects Set
None
Signalling: No CAS
RTP: No RTP
Ingress Pkts: 475471
                                    Dropped:
Egress Pkts:
                475471
                                     Dropped:
CEM Counter Details
Input Errors: 0
                                    Output Errors:
                                                         0
Pkts Missing:
                0
                                    Pkts Reordered:
                                                         0
Misorder Drops: 0
                                    JitterBuf Underrun: 0
                0
                                    Severly Errored Sec: 0
Error Sec:
Unavailable Sec: 0
                                     Failure Counts:
Pkts Malformed: 0
                                     JitterBuf Overrun:
```

## **Overview of Framed Structure-Agnostic TDM over Packet (SAToP)**

Framed Structure-Agnostic TDM over Packet (SAToP) is required to detect an incoming AIS alarm in the DS1 SAToP mode. An AIS alarm indicates a problem with the line that is upstream from the DS1 network element connected to the interface. Framed SAToP further helps in the detection of a packet drop.

In case of unframed mode of SAToP, data received from the Customer Edge (CE) device is transported ove the pseudowire. If the Provider Edge (PE) device receives a Loss of Frame (LOF) signal or Remote Alarm Indication (RAI) signal from a CE, the PE can only transmit the signal that is detected by the CE device. With the introduction of Framed SAToP, when the PE device receives the LOF or RAI signal, the PE device can detect the alarm for SAToP. Thus, the alarm can be detected earlier in the network. This helps in enhanced performance.

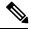

Note

BERT is not supported in system direction for framed SAToP.

Note

Framing type should be maintained same in all routers end to end.

### Difference between Framed and Unframed SAToP:

- 1. For unframed SAToP, the incoming signal is transmitted to the far end. This signal is not analyzed by the PE device. Hence, no alarm is reported.
- **2.** For framed SAToP, the incoming signal is analyzed but is not terminated. If a LOF or RAI signal is detected, the remote PE detects the signals and transmits towards the remote CE.

### Difference between Framed SAToP and CESoP:

#### Table 4: Behaviour Difference between Unframed SAToP, Framed SAToP, and CESoP on LOF Alarm

| Modes             | Alarm Detected<br>at PE | Controller Status<br>at PE     | Alarm Detected<br>at CE (Remote)                            | Framing Bits<br>Generationat PE<br>(Remote) | Framing Bits<br>Terminated at PE<br>(Remote) |
|-------------------|-------------------------|--------------------------------|-------------------------------------------------------------|---------------------------------------------|----------------------------------------------|
| Unframed<br>SAToP | None                    | Up                             | LOF                                                         | No                                          | No                                           |
| Framed SAToP      | LOF                     | Down (Data path<br>remians up) | LOF—Starting<br>from Cisco IOS<br>XE Fuji 16.9.4<br>release | Yes                                         | No                                           |
| CESOP             | LOF                     | Down (Data path<br>remians up) | AIS                                                         | Yes                                         | Yes                                          |

| Modes             | Alarm Detected<br>at PE | Controller Status<br>at PE     | Alarm Detected<br>at CE (Remote) | Framing Bits<br>Generation at PE<br>(Remote) | Framing Bits<br>Terminated at PE<br>(Remote) |
|-------------------|-------------------------|--------------------------------|----------------------------------|----------------------------------------------|----------------------------------------------|
| Unframed<br>SAToP | None                    | Up                             | RDI                              | No                                           | No                                           |
| Framed SAToP      | RDI                     | Down (data path<br>remains up) | RDI                              | No                                           | No                                           |
| CESOP             | RDI                     | Down (data path<br>remains up) | RDI                              | M-bit is set into<br>control word            | Yes                                          |

#### Table 5: Behaviour Difference between Unframed SAToP, Framed SAToP, and CESoP on RDI Alarm

Table 6: Behaviour Difference between Unframed SAToP, Framed SAToP, and CESoP on AIS alarm

| Modes             | Alarm Detected<br>at PE | Controller Status<br>at PE     | Alarm Detected<br>at CE (Remote) | Framing Bits<br>Generation at PE<br>(Remote) | Framing Bits<br>Terminated at PE<br>(Remote) |
|-------------------|-------------------------|--------------------------------|----------------------------------|----------------------------------------------|----------------------------------------------|
| Unframed<br>SAToP | AIS                     | Down (data path<br>remains up) | AIS                              | No                                           | No                                           |
| Framed SAToP      | AIS                     | Down (data path<br>remains up) | AIS                              | No                                           | No                                           |
| CESOP             | AIS                     | Down (data path<br>remains up) | AIS                              | L-bit is set into control word               | Yes                                          |

### Remote Loopback from CE to PE Detection:

Framed SAToP does not detect any loopback.

|                | Loopback Detected at PE | Controller Status at PE<br>(Remote) | Controller Status at CE<br>(Remote) |
|----------------|-------------------------|-------------------------------------|-------------------------------------|
| Unframed SAToP | No                      | Not in Loopback                     | Loopback                            |
| Framed SAToP   | No                      | Not in Loopback                     | Loopback                            |
| CESOP          | Yes                     | Loopback                            | Not in loopback                     |

### **Configuring Framed SAToP**

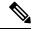

Note Framing type should be maintained same in all routers end to end.

To configure framed SAToP:

```
enable
configure terminal
controller t1 0/0/0
```

framing esf
cem-group 0 framed
exit

#### **Verifying Framed SAToP Configuration**

Use the following command to verify the CEM configuration for T1/E1 interfaces:

```
Router# show cem circuit interface cem 0/0/0
CEM0/0/0, ID: 0, Line: UP, Admin: UP, Ckt: ACTIVE
Mode :T1, CEM Mode: T1-SAToP
Controller state: up, T1 state: up
Idle Pattern: 0xFF, Idle CAS: 0x8
Dejitter: 5 (In use: 0)
Payload Size: 192
Framing: Framed SAToP
CEM Defects Set
None
Signalling: No CAS
RTP: No RTP
Ingress Pkts: 7836 Dropped: 0
Egress Pkts: 7836 Dropped: 0
CEM Counter Details
Input Errors: 0 Output Errors: 0
Pkts Missing: 0 Pkts Reordered: 0
Misorder Drops: 0 JitterBuf Underrun: 0
Error Sec: 0 Severly Errored Sec: 0
Unavailable Sec: 0 Failure Counts: 0
Pkts Malformed: 0 JitterBuf Overrun: 0
Generated Lbits: 0 Received Lbits: 0
Generated Rbits: 0 Received Rbits: 0
```

### **Performance Monitoring**

The performance monitoring result displays the statistics or error count generated on the TDM lines for DS1.

To view the performance monitoring details, use the show controller command:

```
Router# show controllers t1 0/2/1
T1 0/2/1 is down.
 Applique type is -48T1E1-CE
  Cablelength is short 110
 No alarms detected.
 alarm-trigger is not set
 Soaking time: 3, Clearance time: 10
  AIS State:Clear LOS State:Clear LOF State:Clear
  Framing is ESF, FDL is ansi, Line Code is B8ZS, Clock Source is Line.
  BER thresholds: SF = 10e-3 SD = 10e-6
  Data in current interval (230 seconds elapsed):
  Near End
    O Line Code Violations, O Path Code Violations
     O Slip Secs, O Fr Loss Secs, O Line Err Secs, O Degraded Mins
    O Errored Secs, O Bursty Err Secs, O Severely Err Secs, O Unavailable Secs
    0 Path Failures, 0 SEF/AIS Secs
  Far End
     O Line Code Violations, O Path Code Violations
     O Slip Secs, O Fr Loss Secs, O Line Err Secs, O Degraded Mins
```

```
0 Errored Secs, 0 Bursty Err Secs, 0 Severely Err Secs, 0 Unavailable Secs
     0 Path Failures
  Data in Interval 1:
   Near End
     O Line Code Violations, O Path Code Violations
     O Slip Secs, O Fr Loss Secs, 14 Line Err Secs, O Degraded Mins
     0 Errored Secs, 0 Bursty Err Secs, 0 Severely Err Secs, 15 Unavailable Secs
    1 Path Failures, 0 SEF/AIS Secs
   Far End Data
     O Line Code Violations, O Path Code Violations
     O Slip Secs, 4 Fr Loss Secs, 2 Line Err Secs, 0 Degraded Mins
     4 Errored Secs, 0 Bursty Err Secs, 4 Severely Err Secs, 0 Unavailable Secs
     0 Path Failures
  Total Data (last 1 15 minute intervals):
   Near End
     O Line Code Violations, O Path Code Violations,
     O Slip Secs, O Fr Loss Secs, 14 Line Err Secs, O Degraded Mins,
     O Errored Secs, O Bursty Err Secs, O Severely Err Secs, 15 Unavailable Secs
    1 Path Failures, 0 SEF/AIS Secs
   Far End
     O Line Code Violations, O Path Code Violations,
     O Slip Secs, 4 Fr Loss Secs, 2 Line Err Secs, 0 Degraded Mins,
     4 Errored Secs, 0 Bursty Err Secs, 4 Severely Err Secs, 0 Unavailable Secs
     0 Path Failures
Router# show controllers e1 0/2/1
E1 0/2/1 is down.
  Applique type is -48T1E1-CE
  Cablelength is short 110
 No alarms detected.
  alarm-trigger is not set
  Soaking time: 3, Clearance time: 10
  AIS State:Clear LOS State:Clear LOF State:Clear
  Framing is ESF, FDL is ansi, Line Code is B8ZS, Clock Source is Line.
  BER thresholds: SF = 10e-3 SD = 10e-6
  Data in current interval (230 seconds elapsed):
   Near End
     O Line Code Violations, O Path Code Violations
     O Slip Secs, O Fr Loss Secs, O Line Err Secs, O Degraded Mins
     0 Errored Secs, 0 Bursty Err Secs, 0 Severely Err Secs, 0 Unavailable Secs
     0 Path Failures, 0 SEF/AIS Secs
   Far End
     O Line Code Violations, O Path Code Violations
     O Slip Secs, O Fr Loss Secs, O Line Err Secs, O Degraded Mins
     0 Errored Secs, 0 Bursty Err Secs, 0 Severely Err Secs, 0 Unavailable Secs
     0 Path Failures
  Data in Interval 1:
   Near End
     O Line Code Violations, O Path Code Violations
     O Slip Secs, O Fr Loss Secs, 14 Line Err Secs, O Degraded Mins
     0 Errored Secs, 0 Bursty Err Secs, 0 Severely Err Secs, 15 Unavailable Secs
     1 Path Failures, 0 SEF/AIS Secs
   Far End Data
     O Line Code Violations, O Path Code Violations
     O Slip Secs, 4 Fr Loss Secs, 2 Line Err Secs, O Degraded Mins
     4 Errored Secs, 0 Bursty Err Secs, 4 Severely Err Secs, 0 Unavailable Secs
     0 Path Failures
  Total Data (last 1 15 minute intervals):
   Near End
     O Line Code Violations, O Path Code Violations,
     O Slip Secs, O Fr Loss Secs, 14 Line Err Secs, O Degraded Mins,
     0 Errored Secs, 0 Bursty Err Secs, 0 Severely Err Secs, 15 Unavailable Secs
    1 Path Failures, 0 SEF/AIS Secs
   Far End
```

```
0 Line Code Violations, 0 Path Code Violations,
0 Slip Secs, 4 Fr Loss Secs, 2 Line Err Secs, 0 Degraded Mins,
4 Errored Secs, 0 Bursty Err Secs, 4 Severely Err Secs, 0 Unavailable Secs
0 Path Failures
```

### **Circuit Emulation Service over Packet-Switched Network**

CESoPSN is a method for encapsulating structured (NxDS0) TDM signals as pseudowires over packet switching networks.

### **Restrictions for CESoPSN on T1 Interface**

- The maximum number of CEM interface supported is 192.
- DS0 loopback is not supported on the T1 interface.
- Alarm forwarding is not supported on the T1 interface.
- Card protection is not supported on the T1 interface.

### Configuring CEM Group for CESoPSN on T1 Interface

The following section describes how to configure a CEM group for CESoPSN.

To configure xconnect over MPLS, use the following commands:

enable
configure terminal
controller t1 0/4/32
cem-group 0 timeslots 1-10

#### Configure cross-connect:

enable
configure terminal
interface cem 0/4/32
cem 0
xconnect 2.2.2.2 10 encapsulation mpls

Perform a similar configuration on the other end of the pseudowire.

```
show running-config | sec 0/8/16
controller T1 0/8/16
framing esf
linecode b8zs
cablelength short 110
cem-group 0 timeslots 1-10
interface CEM0/8/16
no ip address
cem 0
xconnect 2.2.2.2 10 encapsulation mpls
```

Check for cross-connect configuration using the following command:

```
Router#show xconnect all | i 0/4/32

UP pri ac CE0/4/32:0(CESoPSN Basic) UP mpls 2.2.2.2:10 UP

Router#sh controllers t1 0/4/32

T1 0/4/32 is up

Applique type is NCS4200-48T1E1-CE

Cablelength is short 110

No alarms detected.

alarm-trigger is not set

Soaking time: 3, Clearance time: 10

AIS State:Clear LOS State:Clear LOF State:Clear

Framing is ESF, Line Code is B8ZS, Clock Source is Line.
```

### Verifying CEM for CESoPSN on T1 Interface

Use the following commands to verify the pseudowire configuration for CESoPSN:

- show cem circuit—Displays information about the circuit state, administrative state, the CEM ID of the circuit, and the interface on which it is configured. If cross connect is configured under the circuit, the command output also includes information about the attachment circuit status.
- show mpls l2 vc-Displays information about the MPLS VC.
- show mpls 12 vc detail—Displays detailed information about the MPLS VC.

PE1#show mpls 12 vc 10

| Local intf I                                                                                                    | Local circuit                                                                                                    |                                                                                                    | Dest address                                                                                                    | VC ID   | Status |
|----------------------------------------------------------------------------------------------------|----------------------------------------------------------------------------------------------------|----------------------------------------------------------------------------------------------------|----------------------------------------------------------------------------------------------------|---------|--------|
|                                                                                                    |                                                                                                    |                                                                                                    | 2.2.2.2                                                                                                    |         |        |
| Destination ad<br>Output inter<br>Preferred pa<br>Default path<br>Next hop: 12<br>Create time: C<br>Last label F<br>Signaling prot<br>Targeted Hel<br>Graceful res<br>Non stop rou<br>Status TLV s<br>LDP route<br>Label/stat<br>Last local<br>Last BFD p<br>Last local<br>Last local<br>Last local<br>Last local<br>Last local<br>Last cent<br>Last remot<br>Last remot | : CE0/4/32 up,<br>ddress: 2.2.2.<br>rface: Te0/0/0<br>ath: not confi<br>n: active<br>23.123.123.2<br>D0:21:25, last<br>FSM state char<br>tocol: LDP, pe<br>llo: 1.1.1.1(I<br>start: configu<br>ating: not cor<br>support (local<br>watch<br>tus state mach<br>l dataplane<br>peer monitor<br>l AC circuit<br>l AC circuit<br>l AC circuit<br>l AC circuit<br>l AC circuit<br>l AC circuit<br>l AC circuit<br>l AC circuit<br>l AC circuit<br>l AC circuit<br>l AC circuit<br>l AC circuit<br>l DP TLV<br>te LDP TLV<br>te LDP ADJ<br>els: local 575<br>cocal 238, remo | 2, VC ID: 10<br>), imposed la<br>igured<br>t status channed<br>tige time: 00:<br>ter 2.2.2.2:0<br>LOP Id) -> 2.<br>ured and not<br>figured and<br>l/remote) :<br>status rcvd:<br>status rcvd:<br>s | up<br>2.2.2, LDP is UP<br>enabled<br>not enabled<br>enabled/support<br>enabled<br>established, Lr<br>No fault<br>Not sent<br>No fault<br>No fault<br>No fault<br>No fault<br>No fault<br>No fault<br>No fault<br>No fault<br>No fault<br>No fault | 5<br>ed |        |

```
Remote interface description:
Sequencing: receive disabled, send disabled
Control Word: On (configured: autosense)
SSO Descriptor: 2.2.2.2/10, local label: 577
Dataplane:
SSM segment/switch IDs: 6893171/4140658 (used), PWID: 674
VC statistics:
transit packet totals: receive 0, send 0
transit byte totals: receive 0, send 0
transit packet drops: receive 0, seq error 0, send 0
```

## **Troubleshooting T1/E1 Controllers**

You can use the following methods to troubleshoot the T1/E1 controllers:

### **Running Bit Error Rate Testing for SAToP**

Bit error rate testing (BERT) is supported on T1/E1 interfaces. You can run BERTs on 16 controllers out of 48 T1/E1 controllers at a time.

The interface module contains onboard BERT circuitry. With this, the interface module software can send and detect a programmable pattern that is compliant with CCITT/ITU O.151, O.152, O.153 pseudo-random and repetitive test patterns. BERT allows you to test cables and signal problems in the field. BERT is supported for both unframed and framed modes. BERT in system side direction is not supported for framed SATOP.

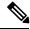

Note Framing type should be maintained same in all routers end to end.

When running a BERT test, your system expects to receive the same pattern that it is transmitting. To help ensure this, two common options are available:

- Use a loopback somewhere in the link or network
- Configure remote testing equipment to transmit the same BERT test pattern at the same time

The following keywords list different BERT keywords and their descriptions.

#### Table 7: BERT Pattern Descriptions

| Keyword   | Description                                                             |
|-----------|-------------------------------------------------------------------------|
| 2^11      | Pseudo-random test pattern that is 2,048 bits in length.                |
| 2^15      | Pseudo-random O.151 test pattern that is 32,768 bits in length.         |
| 2^20-0153 | Pseudo-random O.153 test pattern that is 1,048,575 bits in length.      |
| 2^20-QRSS | Pseudo-random QRSS O.151 test pattern that is 1,048,575 bits in length. |

| Keyword | Description                                                        |
|---------|--------------------------------------------------------------------|
|         | Pseudo-random 0.151 test pattern that is 8,388,607 bits in length. |

The total number of error bits received, and the total number of bits received are available for analysis. You can select the testing period from 1 minute to 24 hours, and you can also retrieve the error statistics anytime during the BERT test.

BERT is supported in two directions:

- Line supports BERT in TDM direction
- System supports BERT in PSN direction

**Note** Before starting system side BERT, you must configure CEM. When the BERT is configured towards system direction, it internally loopbacks the TDM side.

### **Configuring BERT for SAToP**

### **Before You Begin**

Before you run BERT test, you must configure card type and controller.

To run a BERT on T1/E1 interface, perform the following tasks in global configuration mode.

```
enable
configure terminal
controller t10/1/1
bert pattern 2^11 interval 5 direction line/system
exit
```

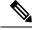

**Note** To terminate a BERT test during the specified test period, use the **no bert** command.

### **Verifying BERT Configuration for SAToP**

Use the following command to verify the BERT configuration for T1/E1 interfaces:

```
Router# show controllers t1 0/1/1

T1 0/1/1 is up.

Applique type is -48T1E1-CE

Cablelength is short 110

DSX1 BERT pattern : 2^11

DSX1 BERT direction : Line

DSX1 BERT direction : Line

DSX1 BERT sync count : 0

DSX1 BERT sync count : 0

DSX1 BERT interval : 5

DSX1 BERT time remain : 2

DSX1 BERT total errs : 0

DSX1 BERT total k bits: 0
```

```
DSX1 BERT errors (last): 0
DSX1 BERT k bits (last): 0
Last clearing of BERT counters never
No alarms detected.
alarm-trigger is not set
Soaking time: 3, Clearance time: 10
AIS State:Clear LOS State:Clear LOF State:Clear
Framing is ESF, FDL is ansi, Line Code is B8ZS, Clock Source is Line.
BER thresholds: SF = 10e-3 SD = 10e-6
Data in current interval (230 seconds elapsed):
Near End
  0 Line Code Violations, 0 Path Code Violations
  O Slip Secs, O Fr Loss Secs, O Line Err Secs, O Degraded Mins
  0 Errored Secs, 0 Bursty Err Secs, 0 Severely Err Secs, 0 Unavailable Secs
  0 Path Failures, 0 SEF/AIS Secs
Far End
   O Line Code Violations, O Path Code Violations
  O Slip Secs, O Fr Loss Secs, O Line Err Secs, O Degraded Mins
  0 Errored Secs, 0 Bursty Err Secs, 0 Severely Err Secs, 0 Unavailable Secs
  0 Path Failures
Data in Interval 1:
 Near End
   O Line Code Violations, O Path Code Violations
  O Slip Secs, O Fr Loss Secs, 14 Line Err Secs, O Degraded Mins
  0 Errored Secs, 0 Bursty Err Secs, 0 Severely Err Secs, 15 Unavailable Secs
  1 Path Failures, 0 SEF/AIS Secs
Far End Data
   O Line Code Violations, O Path Code Violations
  O Slip Secs, 4 Fr Loss Secs, 2 Line Err Secs, 0 Degraded Mins
  4 Errored Secs, 0 Bursty Err Secs, 4 Severely Err Secs, 0 Unavailable Secs
  0 Path Failures
Total Data (last 1 15 minute intervals):
 Near End
   O Line Code Violations, O Path Code Violations,
   O Slip Secs, O Fr Loss Secs, 14 Line Err Secs, O Degraded Mins,
  0 Errored Secs, 0 Bursty Err Secs, 0 Severely Err Secs, 15 Unavailable Secs
  1 Path Failures, 0 SEF/AIS Secs
Far End
   O Line Code Violations, O Path Code Violations,
   0 Slip Secs, 4 Fr Loss Secs, 2 Line Err Secs, 0 Degraded Mins,
   4 Errored Secs, 0 Bursty Err Secs, 4 Severely Err Secs, 0 Unavailable Secs
   0 Path Failures
```

You can view the results of a BERT test at the following times:

- After you terminate the test using the no bert command
- After the test runs completely
- Anytime during the test (in real time)

### Bit Error Rate Testing for CESoPSN

Bit-Error Rate Testing (BERT) is used for analyzing quality and problem resolution of digital transmission equipment. BERT tests the quality of an interface by directly comparing a pseudorandom or repetitive test pattern with an identical locally generated test pattern. BERT is supported at the TDM side and pseudowire side. BERT can be used either at NxDS0 or DS1 but not together.

BERT is supported on following controllers:

```
    T1NxDS0, DS1
```

- T3NxDS0, DS1 (channelised), clear channel DS3.
- OCXNxDS0, DS1 (channelised), DS3(channelised), clear channel DS3, STS1, STS-nc, VT-1.5, VT1.5 T1

### **Restrictions for BERT in CESoPSN**

- The BERT patterns supported are 2<sup>11</sup>, 2<sup>15</sup>, 2<sup>20</sup>-O153, and 2<sup>20</sup>-QRSS.
- For the line side BERT to be configured at timeslot level, the first CEM should be configured and it should be present at the same timeslot level where the BERT is configured.
- The system side BERT is not supported on partial timeslots. For the system side BERT, use full timeslots.

### **Configuring BERT for CESoPSN**

#### **Before You Begin**

Before you run BERT test, you must configure card type and controller.

To run a BERT on T1/E1 interface for CESoPSN, perform the following tasks in global configuration mode.

```
enable
configure terminal
controller t10/1/1
bert pattern 2^11 interval 5 direction line/system timeslots value speed
exit
```

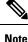

To terminate a BERT test during the specified test period, use the **no bert** command.

### Verifying BERT Configuration for CESoPSN

Use the following command to verify the BERT configuration for CESoPSN on T1 interfaces:

```
Router# show controllers t1 0/4/32
T1 0/4/32 is up
 Applique type is NCS4200-48T1E1-CE
  Cablelength is short 110
  DSO Bert enabled on the following timeslots : 1-2
   Speed : 64 kpbs
  DSX1 BERT test result: (running)
  DSX1 BERT pattern : 2^15
   DSX1 BERT direction : Line
  DSX1 BERT sync
                        : sync
  DSX1 BERT sync count : 1
   DSX1 BERT interval
                        : 1
  DSX1 BERT time remain : 00:00:55
  DSX1 BERT total errs : 0
  DSX1 BERT total k bits: 512
  DSX1 BERT errors (last): 0
   DSX1 BERT k bits (last): 512
  Last clearing of BERT counters never
 No alarms detected.
  alarm-trigger is not set
  Soaking time: 3, Clearance time: 10
```

```
AIS State:Clear LOS State:Clear LOF State:Clear
Framing is ESF, FDL is ansi, Line Code is B8ZS, Clock Source is Line.
BER thresholds: SF = 10e-3 SD = 10e-6
Data in current interval (230 seconds elapsed):
Near End
  O Line Code Violations, O Path Code Violations
  O Slip Secs, O Fr Loss Secs, O Line Err Secs, O Degraded Mins
  0 Errored Secs, 0 Bursty Err Secs, 0 Severely Err Secs, 0 Unavailable Secs
   0 Path Failures, 0 SEF/AIS Secs
Far End
   O Line Code Violations, O Path Code Violations
   O Slip Secs, O Fr Loss Secs, O Line Err Secs, O Degraded Mins
   0 Errored Secs, 0 Bursty Err Secs, 0 Severely Err Secs, 0 Unavailable Secs
  0 Path Failures
Data in Interval 1:
Near End
   O Line Code Violations, O Path Code Violations
  O Slip Secs, O Fr Loss Secs, 14 Line Err Secs, O Degraded Mins
  0 Errored Secs, 0 Bursty Err Secs, 0 Severely Err Secs, 15 Unavailable Secs
  1 Path Failures, 0 SEF/AIS Secs
Far End Data
   O Line Code Violations, O Path Code Violations
   O Slip Secs, 4 Fr Loss Secs, 2 Line Err Secs, 0 Degraded Mins
   4 Errored Secs, 0 Bursty Err Secs, 4 Severely Err Secs, 0 Unavailable Secs
   0 Path Failures
Total Data (last 1 15 minute intervals):
Near End
   O Line Code Violations, O Path Code Violations,
  O Slip Secs, O Fr Loss Secs, 14 Line Err Secs, O Degraded Mins,
  0 Errored Secs, 0 Bursty Err Secs, 0 Severely Err Secs, 15 Unavailable Secs
  1 Path Failures, 0 SEF/AIS Secs
Far End
   O Line Code Violations, O Path Code Violations,
   O Slip Secs, 4 Fr Loss Secs, 2 Line Err Secs, 0 Degraded Mins,
   4 Errored Secs, 0 Bursty Err Secs, 4 Severely Err Secs, 0 Unavailable Secs
   0 Path Failures
```

You can view the results of a BERT test at the following times:

- After you terminate the test using the **no bert** command
- After the test runs completely
- Anytime during the test (in real time)

### Loopback on T1 or E1 Interfaces

You can use the following loopback on the T1 or E1 interfaces. Loopback is supported on both unframed and framed modes.

### Restrictions

- Framing type should be maintained same in all routers end to end.
- AIS alarm is not transmitted to the connected peer port with loopback local line configuration.

| Loopback              | Description                                                                                                    |
|-----------------------|----------------------------------------------------------------------------------------------------|
| loopback local line   | Loops the outgoing transmit signal back to the receive<br>signal. This is done using the diagnostic loopback<br>feature in the interface module's framer. Set the <b>clock</b><br><b>source</b> command to internal for this loopback mode.                                                   |
| loopback network line | Loops the incoming signal back in the interface<br>module using the line loopback mode of the framer.<br>The framer does not reclock or reframe the incoming<br>data. All incoming data is received by the interface<br>module driver.<br>Loopback network line is supported on E1 interface. |

### Ŋ

Note Starting Cisco IOS Release 16.8.1, the following loopback commands are not supported.

- loopback diag
- loopback local
- loopback local payload

### **Configuring Loopback**

### **Before You Begin**

Before you configure loopback, you must configure the controller and the CEM.

To set a loopback local on the T1 interface, perform the following tasks in global configuration mode:

enable
configure terminal
controller t1 0/0/1
loopback local line
exit

To set a loopback diag on the T1 interface, perform the following tasks in global configuration mode:

```
enable
configure terminal
controller t1 0/0/1
loopbackdiag
exit
```

To set a loopback local on the E1 interface, perform the following tasks in global configuration mode:

```
enable
configure terminal
controller el 0/0/1
loopback local
exit
```

To set a loopback network on the E1 interface, perform the following tasks in global configuration mode:

```
enable
configure terminal
controller e1 0/0/1
loopback network line
exit
```

```
Note
```

To remove a loopback, use the **no loopback** command.

Note

Network payload configuration is not supported on SAToP. To configure loopback network payload when SAToP is configured, you need to remove the CEM configuration and then configure the loopback.

### Loopback Remote on T1 Interfaces

The remote loopback configuration attempts to put the far-end T1 into a loopback.

The remote loopback setting loops back the far-end at line or payload, using IBOC (in-band bit-orientated CDE) or the ESF loopback codes to communicate the request to the far-end.

For releases later than Cisco IOS XE Fuji 16.8.x, we recommend that you use ESF loopback codes with ESF framing and IBOC loopback codes with SF framing.

### **Restrictions for Loopback Remote**

- E1 loopback remote is not supported.
- Loopback remote is not supported when cem-group is configured under T1.

### Configuring Loopback Remote on a T1 Interface Module

To set T1 loopback remote iboc fac1/fac2/csu for DS1, perform the following tasks in global configuration mode:

```
enable
configure terminal
controller t1 0/0/1
loopback remote iboc {fac1 | fac2 | csu}
exit
```

To set T1 loopback remote esf line csu/payload on the DS1 interface, perform the following tasks in global configuration mode:

```
enable
configure terminal
controller t1 0/0/1
loopback remote esf {line csu | payload}
exit
```

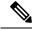

Note loopback remote esf line niu is not supported.

### Verifying the Loopback Remote Configuration

Use the following command to check the loopback remote configuration:

```
router# show running-config | sec 0/0/1
controller T1 0/2/10
threshold sd-ber 6
threshold sf-ber 3
framing sf
linecode b8zs
cablelength short 110
loopback remote iboc fac1
```

Use the following command to verify the loopback remote configuration:

```
router# show controller t1 0/0/1
T1 0/0/1 is up (NIU FAC1 Line Loopback with IBOC)
  Currently in Inband Remotely Line Looped
  Applique type is
  Cablelength is short 110
  Receiver has no alarms.
 alarm-trigger is not set
Soaking time: 3, Clearance time: 10
  AIS State:Clear LOS State:Clear LOF State:Clear
  Framing is ESF, FDL is ansi, Line Code is B8ZS, Clock Source is Line.
  BER thresholds: SF = 10e-3 SD = 10e-6
  Data in current interval (230 seconds elapsed):
  Near End
     O Line Code Violations, O Path Code Violations
     O Slip Secs, O Fr Loss Secs, O Line Err Secs, O Degraded Mins
     0 Errored Secs, 0 Bursty Err Secs, 0 Severely Err Secs, 0 Unavailable Secs
     0 Path Failures, 0 SEF/AIS Secs
   Far End
     O Line Code Violations, O Path Code Violations
     O Slip Secs, O Fr Loss Secs, O Line Err Secs, O Degraded Mins
     0 Errored Secs, 0 Bursty Err Secs, 0 Severely Err Secs, 0 Unavailable Secs
     0 Path Failures
  Data in Interval 1:
   Near End
     O Line Code Violations, O Path Code Violations
     O Slip Secs, O Fr Loss Secs, 14 Line Err Secs, O Degraded Mins
     0 Errored Secs, 0 Bursty Err Secs, 0 Severely Err Secs, 15 Unavailable Secs
     1 Path Failures, 0 SEF/AIS Secs
   Far End Data
     O Line Code Violations, O Path Code Violations
     O Slip Secs, 4 Fr Loss Secs, 2 Line Err Secs, 0 Degraded Mins
     4 Errored Secs, 0 Bursty Err Secs, 4 Severely Err Secs, 0 Unavailable Secs
     0 Path Failures
  Total Data (last 1 15 minute intervals):
   Near End
     0 Line Code Violations, 0 Path Code Violations,
     O Slip Secs, O Fr Loss Secs, 14 Line Err Secs, O Degraded Mins,
     0 Errored Secs, 0 Bursty Err Secs, 0 Severely Err Secs, 15 Unavailable Secs
    1 Path Failures, 0 SEF/AIS Secs
   Far End
     O Line Code Violations, O Path Code Violations,
```

```
0 Slip Secs, 4 Fr Loss Secs, 2 Line Err Secs, 0 Degraded Mins,
4 Errored Secs, 0 Bursty Err Secs, 4 Severely Err Secs, 0 Unavailable Secs
0 Path Failures
```

## **Associated Commands**

The commands used to configure the Interfaces.

| Commands                     | URL                                                                                                    |  |  |  |
|------------------------------|----------------------------------------------------------------------------------------------------|--|--|--|
| card type                    | http://www.cisco.com/c/en/us/td/docs/ios-xml/ios/<br>interface/command/ir-cr-book/<br>ir-c1.html#wp2336574570  |  |  |  |
| cem-group                    | http://www.cisco.com/c/en/us/td/docs/ios-xml/ios/<br>interface/command/ir-cr-book/<br>ir-c1.html#wp2440628600  |  |  |  |
| payload-size dejitter-buffer | https://www.cisco.com/c/en/us/td/docs/ios-xml/ios/<br>interface/command/ir-cr-book/<br>ir-o1.html#wp3946673156 |  |  |  |
| class cem                    | https://www.cisco.com/c/en/us/td/docs/ios-xml/ios/<br>interface/command/ir-cr-book/<br>ir-c1.html#wp2169323859 |  |  |  |
| controller t1/e1             | https://www.cisco.com/c/en/us/td/docs/ios-xml/ios/<br>interface/command/ir-cr-book/<br>ir-c2.html#wp1472647421 |  |  |  |
| xconnect                     | http://www.cisco.com/c/en/us/td/docs/ios-xml/ios/<br>interface/command/ir-cr-book/<br>ir-t2.html#wp8578094790  |  |  |  |
| linecode                     | http://www.cisco.com/c/en/us/td/docs/ios-xml/ios/<br>interface/command/ir-cr-book/<br>ir-11.html#wp2312535965  |  |  |  |
| framing                      | http://www.cisco.com/c/en/us/td/docs/ios-xml/ios/<br>interface/command/ir-cr-book/<br>ir-f1.html#wp2853515177  |  |  |  |
| clock source                 | http://www.cisco.com/c/en/us/td/docs/ios-xml/ios/<br>interface/command/ir-cr-book/<br>ir-c2.html#wp6081785140  |  |  |  |
| cable length                 | http://www.cisco.com/c/en/us/td/docs/ios-xml/ios/<br>interface/command/ir-cr-book/<br>ir-c1.html#wp2492964151  |  |  |  |
| bert pattern                 | http://www.cisco.com/c/en/us/td/docs/ios-xml/ios/<br>interface/command/ir-cr-book/<br>ir-a1.html#wp3620978929  |  |  |  |

| Commands           | URL                                                                                                    |
|--------------------|----------------------------------------------------------------------------------------------------|
| channelized        | http://www.cisco.com/c/en/us/td/docs/ios-xml/ios/<br>interface/command/ir-cr-book/<br>ir-c1.html#wp7026926390 |
| loopback           | http://www.cisco.com/c/en/us/td/docs/ios-xml/ios/<br>interface/command/ir-cr-book/<br>ir-11.html#wp1033903426 |
| show controller t1 | http://www.cisco.com/c/en/us/td/docs/ios-xml/ios/<br>interface/command/ir-cr-book/<br>ir-s3.html#wp2149471094 |
| show controller e1 | http://www.cisco.com/c/en/us/td/docs/ios-xml/ios/<br>interface/command/ir-cr-book/<br>ir-s2.html#wp1632676058 |

## Additional References for Configuring 48-Port T1/E1 CEM Interface Module

### **Related Documents**

| Related Topic      | Document Title                               |
|--------------------|----------------------------------------------|
| Cisco IOS commands | Cisco IOS Master Commands List, All Releases |

### **Standards and RFCs**

| Standard/RFC | Title                                             |
|--------------|---------------------------------------------------|
| _            | There are no standards and RFCs for this feature. |

### MIBs

| MIB | MIBs Link                                                                                                    |
|-----|----------------------------------------------------------------------------------------------------|
|     | To locate and download MIBs for selected platforms, Cisco IOS releases, and feature sets, use Cisco MIB Locator found at the following URL: |
|     | http://www.cisco.com/go/mibs                                                                                                    |

### **Technical Assistance**

| Description                                                                                                    | Link                                              |
|----------------------------------------------------------------------------------------------------|---------------------------------------------------|
| The Cisco Support website provides extensive online<br>resources, including documentation and tools for<br>troubleshooting and resolving technical issues with<br>Cisco products and technologies.                                                                      | http://www.cisco.com/cisco/web/support/index.html |
| To receive security and technical information about<br>your products, you can subscribe to various services,<br>such as the Product Alert Tool (accessed from Field<br>Notices), the Cisco Technical Services Newsletter, and<br>Really Simple Syndication (RSS) Feeds. |                                                   |
| Access to most tools on the Cisco Support website requires a Cisco.com user ID and password.                                                                                                    |                                                   |

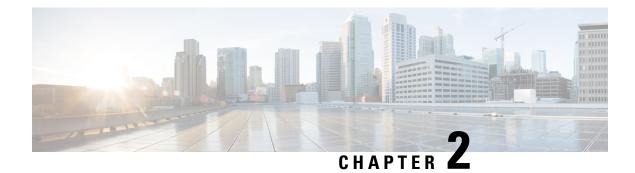

## **Overview of Circuit Emulation**

Circuit Emulation (CEM) is a technology that provides a protocol-independent transport over IP/MPLS networks. It enables proprietary or legacy applications to be carried transparently to the destination, similar to a leased line.

CEM provides a bridge between a Time-Division Multiplexing (TDM) network and Multiprotocol Label Switching (MPLS) network. The chassis encapsulates the TDM data in the MPLS packets and sends the data over a CEM pseudowire to the remote Provider Edge (PE) chassis. As a result, CEM functions as a physical communication link across the packet network.

The chassis supports the pseudowire type that utilizes CEM transport: Structure-Agnostic TDM over Packet (SAToP).

L2VPN over IP/MPLS is also supported on the interface modules.

The RSP switchover with physical SSO is above 50 ms as follows:

- R0 to R1 is 5 seconds
- R1 to R0 is 10 seconds
- Configuring Pseudowire, on page 23

## **Configuring Pseudowire**

Cisco Pseudowire Emulation Edge-to-Edge (PWE3) allows you to transport traffic by using traditional services such as T1/E1 over a packet-based backhaul technology such as MPLS or IP. A pseudowire (PW) consists of a connection between two provider edge (PE) chassis that connects two attachment circuits (ACs), such as T1/E1 or T3 /E3 links.

### **Information About Pseudowire**

The following sections describe how to configure pseudowire on the interface module of the chassis.

### **Overview of Pseudowire**

Pseudowires manage encapsulation, timing, order, and other operations in order to make it transparent to users. The pseudowire tunnel acts as an unshared link or circuit of the emulated service.

### **How to Configure Pseudowire**

The following sections describe how to configure pseudowire.

### Structure-Agnostic TDM over Packet

Structure-Agnostic TDM over Packet (SAToP) encapsulates Time Division Multiplexing (TDM) bit-streams as pseudowires over public switched networks. It disregards any structure that may be imposed on streams, in particular the structure imposed by the standard TDM framing.

The protocol used for emulation of these services does not depend on the method in which attachment circuits are delivered to the Provider Edge (PE) chassis. For example, a T1 attachment circuit is treated the same way for all delivery methods, including copper, multiplex in a T3 circuit, a virtual tributary of a SONET circuit, or unstructured Circuit Emulation Service (CES).

In SAToP mode, the interface is considered as a continuous framed bit stream. The packetization of the stream is done according to IETF RFC 4553. All signaling is carried out transparently as a part of a bit stream.

#### Configuring CEM for SAToP

This section provides information about how to configure CEM. CEM provides a bridge between a Time Division Multiplexing (TDM) network and a packet network, MPLS. The chassis encapsulates the TDM data in the MPLS packets and sends the data over a CEM pseudowire to the remote Provider Edge (PE) chassis.

The following sections describe how to configure CEM.

#### **Configuring CEM Restriction**

- Not all combinations of payload size and dejitter buffer size are supported. If you apply an incompatible payload size or dejitter buffer size configuration, the chassis rejects it and reverts to the previous configuration.
- The dummy-pattern command is *not* supported.

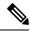

Note CEM interface does not support idle-cas parameter.

### Configuring CEM Group for SAToP for T1 Interfaces

To configure a CEM group for SAToP.

```
enable
configure terminal
controller t1 0/4/0
cem-group 0 unframed
end
```

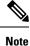

You need metroaggrservice license to configure CEM group on the Interface Module.

By deafult, metroaggressive license is enabled for NCS 4200 Series Routers.

#### Configuring CEM Classes

A CEM class allows you to create a single configuration template for multiple CEM pseudowires. Follow these steps to configure a CEM class:

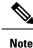

- The CEM parameters can be configured either by using CEM class or on CEM interface directly.
- The CEM parameters at the local and remote ends of a CEM circuit must match; otherwise, the pseudowire between the local and remote PE chassis does not come up.

```
enable
configure terminal
class cem mycemclass
payload-size 512
dejitter-buffer 12
exit
interface cem 0/0/1
cem 0
cem class mycemclass
xconnect 10.10.10.10 200 encapsulation mpls
exit
```

#### Configuring CEM Parameters

The following sections describe the parameters you can configure for CEM circuits.

Configuring Payload Size

To specify the number of bytes encapsulated into a single IP packet, use the **payload-size** command. The size argument specifies the number of bytes in the payload of each packet. The range is from 32 to 1312 bytes.

Default payload sizes for an unstructured CEM channel are as follows:

- T1 = 192 bytes
- E1 = 256 bytes
- DS0 = 32 bytes

Default payload sizes for a structured CEM channel depend on the number of time slots that constitute the channel. Payload size (L in bytes), number of time slots (N), and packetization delay (D in milliseconds) have the following relationship: L = 8\*N\*D. The default payload size is selected in such a way that the packetization delay is always 1 millisecond. For example, a structured CEM channel of 16xDS0 has a default payload size of 128 bytes.

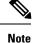

Both payload-size and dejitter-buffer must be configured simultaneously.

Setting the Dejitter Buffer Size

To specify the size of the dejitter-buffer used to compensate for the network filter, use the **dejitter-buffer** command. The configured dejitter-buffer size is converted from milliseconds to packets and rounded up to

the next integral number of packets. Use the size argument to specify the size of the buffer, in milliseconds. The range is from 1 to 32; the default is 5.

#### Shutting Down a CEM Channel

To shut down a CEM channel, use the **shutdown** command in CEM configuration mode. The **shutdown** command is supported only under CEM mode and not under the CEM class.

#### Configuring CEM Parameter on CEM Interface

The CEM parameters can be configured directly on CEM interface. Follow these steps to configure CEM parameters:

```
enable
configure terminal
interface cem 0/0/1
cem 0
payload-size 512 dejitter-buffer 12
xconnect 10.10.10.10 200 encapsulation mpls
exit
```

### Verifying CEM Statistics for SAToP

Use the following commands to verify the pseudowire configuration for SAToP:

• **show cem circuit**—Displays information about the circuit state, administrative state, the CEM ID of the circuit, and the interface on which it is configured. If cross connect is configured under the circuit, the command output also includes information about the attachment circuit status.

#### Router# show cem circuit

|                                                          | CEM ID<br>Detailed information of cem ckt(s)<br>CEM Interface<br>Display summary of CEM ckts<br>Output modifiers<br><b>cem circuit</b> |                                  |                                  |                                                          |                  |
|----------------------------------------------------------|----------------------------------------------------------------------------------------------------|----------------------------------|----------------------------------|----------------------------------------------------------|------------------|
| CEM Int.                                                 | ID                                                                                                    | Line                             | Admin                            | Circuit                                                  | AC               |
| CEM0/1/0<br>CEM0/1/0<br>CEM0/1/0<br>CEM0/1/0<br>CEM0/1/0 | 1<br>2<br>3<br>4<br>5                                                                                                    | UP<br>UP<br>UP<br>UP<br>UP<br>UP | UP<br>UP<br>UP<br>UP<br>UP<br>UP | ACTIVE<br>ACTIVE<br>ACTIVE<br>ACTIVE<br>ACTIVE<br>ACTIVE | /<br>/<br>/<br>/ |

• show cem circuit *cem-id* — Displays the detailed information about that particular circuit.

#### Router# show cem circuit 0

CEM0/1/2, ID: 0, Line: UP, Admin: UP, Ckt: ACTIVE Controller state: up, T1 state: up Idle Pattern: 0xFF, Idle CAS: 0x8 Dejitter: 5 (In use: 0) Payload Size: 192 Framing: Unframed CEM Defects Set None

Signalling: No CAS

RTP: No RTP Ingress Pkts: 11060 Dropped: 0 Egress Pkts: 11061 Dropped: 0 CEM Counter Details Input Errors: 0 Output Errors: 0 Pkts Reordered: 0 Pkts Missing: 0 Misorder Drops: 0 JitterBuf Underrun: 0 Error Sec: 0 Severly Errored Sec: 0 Unavailable Sec: 0 Failure Counts: 0 JitterBuf Overrun: 0 Pkts Malformed: 0

• show cem circuit summary — Displays the number of circuits which are up or down per interface basis.

Router# show cem circuit summary

 CEM Int.
 Total Active Inactive

 CEM0/1/0
 1
 1
 0

### **Configuring Framed SAToP**

Note

Framing type should be maintained same in all routers end to end.

```
To configure framed SAToP:
```

```
enable
configure terminal
controller t1 0/0/0
framing esf
cem-group 0 framed
exit
```

#### Verifying CEM Statistics for Framed SAToP

Use the following commands to verify the pseudowire configuration for SAToP:

• **show cem circuit**—Displays information about the circuit state, administrative state, the CEM ID of the circuit, and the interface on which it is configured. If cross connect is configured under the circuit, the command output also includes information about the attachment circuit status.

```
Router# show cem circuit
 <0-4294967295>
             CEM TD
 detail Detailed information of cem ckt(s)
 interface CEM Interface
 summary Display summary of CEM ckts
 Output modifiers
Router# show cem circuit
CEM Int. ID Ctrlr Admin Circuit AC
_____
CEM0/1/0 1 UP
             UP Active UP
CEM0/1/1 2
         UP
              UP
                  Active UP
CEM0/1/2 3 UP UP Active UP
```

CEM0/1/3 4 UP UP Active UP CEM0/1/4 5 UP UP Active UP

• show cem circuit *cem-id* — Displays the detailed information about that particular circuit.

```
Router# show cem circuit 0
CEM0/1/2, ID: 0, Line: UP, Admin: UP, Ckt: ACTIVE
Mode :T1, CEM Mode: T1-SATOP
Controller state: up, T1 state: up
Idle Pattern: 0xFF, Idle CAS: 0x8
Dejitter: 5 (In use: 0)
Payload Size: 192
Framing: Framed SAToP
CEM Defects Set
None
Signalling: No CAS
RTP: No RTP
Ingress Pkts: 167027103 Dropped: 0
Egress Pkts: 167027102 Dropped: 0
CEM Counter Details
Input Errors: 0 Output Errors: 0
Pkts Missing: 0 Pkts Reordered: 0
Misorder Drops: 0 JitterBuf Underrun: 0
Error Sec: 0 Severly Errored Sec: 0
Unavailable Sec: 0 Failure Counts: 0
Pkts Malformed: 0 JitterBuf Overrun: 0
```

• show cem circuit summary — Displays the number of circuits which are up or down per interface basis.

Router# show cem circuit summary CEM Int. Total Active Inactive CEM0/1/0 1 1 0 CEM0/1/1 1 1 0 CEM0/1/2 1 1 0 CEM0/1/2 1 0

Generated Lbits: 0 Received Lbits: 0 Generated Rbits: 0 Received Rbits: 0

### **Circuit Emulation Service over Packet-Switched Network**

CEM0/1/3 1 1 CEM0/1/4 1 1

CESoPSN is a method for encapsulating structured (NxDS0) TDM signals as pseudowires over packet switching networks.

### **Restrictions for CESoPSN on T1 Interface**

- The maximum number of CEM interface supported is 192.
- DS0 loopback is not supported on the T1 interface.

0

- Alarm forwarding is not supported on the T1 interface.
- Card protection is not supported on the T1 interface.

#### **Configuring CEM Group for CESoPSN on T1 Interface**

The following section describes how to configure a CEM group for CESoPSN.

To configure xconnect over MPLS, use the following commands:

enable
configure terminal
controller t1 0/4/32
cem-group 0 timeslots 1-10

#### Configure cross-connect:

enable
configure terminal
interface cem 0/4/32
cem 0
xconnect 2.2.2.2 10 encapsulation mpls

Perform a similar configuration on the other end of the pseudowire.

```
show running-config | sec 0/8/16
controller T1 0/8/16
framing esf
linecode b8zs
cablelength short 110
cem-group 0 timeslots 1-10
interface CEM0/8/16
no ip address
cem 0
xconnect 2.2.2.2 10 encapsulation mpls
```

Check for cross-connect configuration using the following command:

```
Router#show xconnect all | i 0/4/32

UP pri ac CE0/4/32:0(CESoPSN Basic) UP mpls 2.2.2.2:10 UP

Router#sh controllers tl 0/4/32

Tl 0/4/32 is up

Applique type is NCS4200-48T1E1-CE

Cablelength is short 110

No alarms detected.

alarm-trigger is not set

Soaking time: 3, Clearance time: 10

AIS State:Clear LOS State:Clear LOF State:Clear

Framing is ESF, Line Code is B8ZS, Clock Source is Line.
```

#### Verifying CEM for CESoPSN on T1 Interface

Use the following commands to verify the pseudowire configuration for CESoPSN:

- show cem circuit—Displays information about the circuit state, administrative state, the CEM ID of the circuit, and the interface on which it is configured. If cross connect is configured under the circuit, the command output also includes information about the attachment circuit status.
- show mpls 12 vc—Displays information about the MPLS VC.
- show mpls 12 vc detail—Displays detailed information about the MPLS VC.

PE1#show mpls 12 vc 10 Local intf Local circuit Dest address VC ID Status \_\_\_\_\_ CE0/4/32 CESoPSN Basic 0 2.2.2.2 10 UP PE1#sh mpls 12 vc 10 detail Local interface: CE0/4/32 up, line protocol up, CESoPSN Basic 0 up Destination address: 2.2.2.2, VC ID: 10, VC status: up Output interface: Te0/0/0, imposed label stack {650} Preferred path: not configured Default path: active Next hop: 123.123.123.2 Create time: 00:21:25, last status change time: 00:21:25 Last label FSM state change time: 00:21:25 Signaling protocol: LDP, peer 2.2.2.2:0 up Targeted Hello:  $1.1.1.1(LDP Id) \rightarrow 2.2.2.2$ , LDP is UP Graceful restart: configured and not enabled Non stop routing: not configured and not enabled Status TLV support (local/remote) : enabled/supported : enabled : established, LruRru LDP route watch Label/status state machine Last local dataplane status rcvd: No fault Last BFD dataplane status rcvd: Not sent Last BFD peer monitor status rcvd: No fault Last local AC circuit status rcvd: No fault Last local AC circuit status sent: No fault Last local PW i/f circ status rcvd: No fault Last local LDP TLV status sent: No fault Last remote LDP TLV status rcvd: No fault Last remote LDP ADJ status rcvd: No fault MPLS VC labels: local 577, remote 650 Group ID: local 238, remote 276 MTU: local 0, remote 0 Remote interface description: Sequencing: receive disabled, send disabled Control Word: On (configured: autosense) SSO Descriptor: 2.2.2/10, local label: 577 Dataplane: SSM segment/switch IDs: 6893171/4140658 (used), PWID: 674 VC statistics: transit packet totals: receive 0, send 0 transit byte totals: receive 0, send 0 transit packet drops: receive 0, seq error 0, send 0

#### **Configuring DS1 Local Connet**

The following section describes how to configure first segment for DS1 local connection:

```
enable
configure terminal
controller T1 0/5/0
framing unframed
clock source internal
linecode b8zs
cablelength short 110
cem-group 0 unframed
description T0_CE1_0/1/0
```

The following section describes how to configure second segment for DS1 local connection:

enable

```
configure terminal
controller T1 0/5/3
framing unframed
clock source recovered 0
linecode b8zs
cablelength short 110
cem-group 0 unframed
description T0_CE1_0/1/1
```

The following section describes how to create a DS1 local connection:

```
enable
configure terminal
connect ds1_connect CEM0/5/0 0 CEM0/5/3 0
```

#### **Verifying DS1 Local Connect**

Use the following commands to verify the DS1 local connection:

• show connection name—Displays information about the connection state and segment state.

```
Router#show connection name ds1_connect
```

```
Connection: 673 - ds1_connect
Current State: UP
Segment 1: CEM0/5/0 SATOP T1 0 up
Segment 2: CEM0/5/3 SATOP T1 0 up
```

#### **Associated Commands**

The following commands are used to configure pseudowire:

| Commands                     | URL                                                                                                    |
|------------------------------|----------------------------------------------------------------------------------------------------|
| cem-group                    | http://www.cisco.com/c/en/us/td/docs/ios-xml/ios/<br>interface/command/ir-cr-book/<br>ir-c1.html#wp2440628600  |
| payload-size dejitter-buffer | https://www.cisco.com/c/en/us/td/docs/ios-xml/ios/<br>interface/command/ir-cr-book/<br>ir-o1.html#wp3946673156 |
| class cem                    | https://www.cisco.com/c/en/us/td/docs/ios-xml/ios/<br>interface/command/ir-cr-book/<br>ir-c1.html#wp2169323859 |
| controller t1                | https://www.cisco.com/c/en/us/td/docs/ios-xml/ios/<br>interface/command/ir-cr-book/<br>ir-c2.html#wp1472647421 |
| xconnect                     | http://www.cisco.com/c/en/us/td/docs/ios-xml/ios/<br>interface/command/ir-cr-book/<br>ir-t2.html#wp8578094790  |

| Commands            | URL                                                                                                    |
|---------------------|----------------------------------------------------------------------------------------------------|
| show controllers t3 | https://www.cisco.com/c/en/us/td/docs/ios-xml/ios/<br>interface/command/ir-cr-book/<br>ir-s3.html#wp1987423547 |

## **Additional References for Configuring Pseudowire**

#### **Related Documents**

| Related Topic      | Document Title                               |
|--------------------|----------------------------------------------|
| Cisco IOS commands | Cisco IOS Master Commands List, All Releases |

#### **Standards and RFCs**

| Standard/RFC | Title                                             |
|--------------|---------------------------------------------------|
|              | There are no standards and RFCs for this feature. |

#### MIBs

| MIB | MIBs Link                                                                                                    |
|-----|----------------------------------------------------------------------------------------------------|
|     | To locate and download MIBs for selected platforms, Cisco IOS releases, and feature sets, use Cisco MIB Locator found at the following URL: |
|     | http://www.cisco.com/go/mibs                                                                                                    |

#### **Technical Assistance**

| Description                                                                                                    | Link                                              |
|----------------------------------------------------------------------------------------------------|---------------------------------------------------|
| The Cisco Support website provides extensive online<br>resources, including documentation and tools for<br>troubleshooting and resolving technical issues with<br>Cisco products and technologies.                                                                      | http://www.cisco.com/cisco/web/support/index.html |
| To receive security and technical information about<br>your products, you can subscribe to various services,<br>such as the Product Alert Tool (accessed from Field<br>Notices), the Cisco Technical Services Newsletter, and<br>Really Simple Syndication (RSS) Feeds. |                                                   |
| Access to most tools on the Cisco Support website requires a Cisco.com user ID and password.                                                                                                    |                                                   |

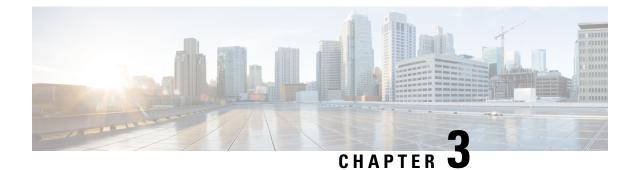

# **Clock Recovery System for SAToP**

The Clock Recovery System recovers the service clock using Adaptive Clock Recovery (ACR) and Differential Clock Recovery (DCR).

- Finding Feature Information, on page 33
- Information About Clock Recovery, on page 33
- Prerequisites for Clock Recovery, on page 35
- Restrictions for Clock Recovery, on page 35
- How to Configure ACR and DCR, on page 35
- Associated Commands, on page 41
- Additional References for Clock Recovery, on page 41

## **Finding Feature Information**

Your software release may not support all the features documented in this module. For the latest caveats and feature information, see **Bug Search** Tool and the release notes for your platform and software release. To find information about the features documented in this module, and to see a list of the releases in which each feature is supported, see the feature information table.

Use Cisco Feature Navigator to find information about platform support and Cisco software image support. To access Cisco Feature Navigator, go to www.cisco.com/go/cfn. An account on Cisco.com is not required.

## **Information About Clock Recovery**

### **Adaptive Clock Recovery (ACR)**

Adaptive Clock Recovery (ACR) is an averaging process that negates the effect of random packet delay variation and captures the average rate of transmission of the original bit stream. ACR recovers the original clock for a synchronous data stream from the actual payload of the data stream. In other words, a synchronous clock is derived from an asynchronous packet stream. ACR is a technique where the clock from the TDM domain is mapped through the packet domain, but is most commonly used for Circuit Emulation (CEM). ACR is supported on unframed and framed modes of SATOP.

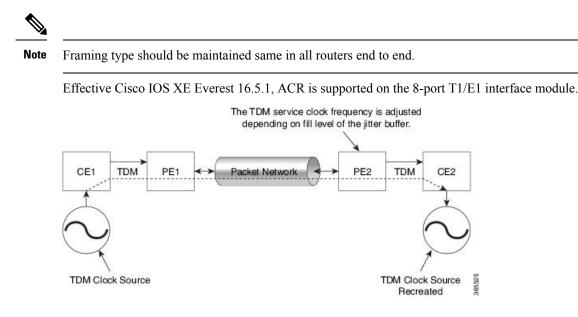

### **Differential Clock Recovery (DCR)**

Differential Clock Recovery (DCR) is another technique used for Circuit Emulation (CEM) to recover clocks based on the difference between PE clocks. TDM clock frequency are tuned to receive differential timing messages from the sending end to the receiving end. A traceable clock is used at each end, which ensures the recovered clock is not affected by packet transfer. DCR is supported on unframed and framed modes of SAToP.

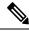

Note

Framing type should be maintained same in all routers end to end.

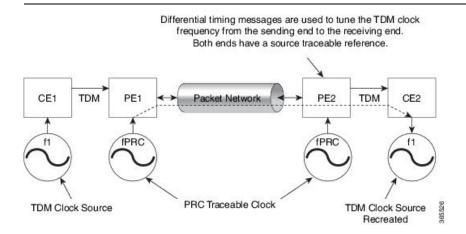

### **Benefits of Clock Recovery**

- Customer-edge devices (CEs) can have different clock from that of the Provide-edge devices (PEs).
- In CESoPSN, a slave clock is supported for clock redundancy.

#### **Scaling Information**

| IM Card                            | Pseudowires Supported (Number of Clocks Derived) |
|------------------------------------|--------------------------------------------------|
| 48-Port T1/E1 CEM Interface Module | 48                                               |

## **Prerequisites for Clock Recovery**

- The clock of interface modules must be used as service clock.
- CEM must be configured before configuring the global clock recovery.
- RTP must be enabled for DCR in CEM, as the differential clock information is transferred in the RTP header.

## **Restrictions for Clock Recovery**

- The reference clock source is used and locked to a single clock.
- The clock ID should be unique for a particular interface module for ACR or DCR configuration.
- ACR clock configuration under each controller should be performed before configuring CEM group.

## How to Configure ACR and DCR

### **Configuring ACR for T1/E1**

#### Configuring Adaptive Clock Recovery of T1/E1 Interfaces for SAToP

#### **Before You Begin**

Before configuring Adaptive Clock Recovery, CEM must be configured. Below are the guidelines to configure clock recovery:

- The node (chassis) on which the DS1 is configured for ACR, must have its own clock derived from BITS/GPS/Stratum clock.
- The minimum packet size of CEM pseudowires on the network that delivers robust clock recovery is 64 bytes.

To configure the clock on T1/E1 interfaces for SAToP in controller mode, use the following commands:

```
enable
configure terminal
controller t1 0/0/1
clock source recovered 1
```

```
cem-group 0 unframed
exit
```

To configure the clock recovery on T1/E1 interfaces in global configuration mode, use the following commands:

```
recovered-clock 0 0
clock recovered 1 adaptive cem 1 0
exit
```

```
Note
```

The clock configuration on controller must be done before configuring the clock recovery on global configuration mode.

To remove the clock configuration in ACR and DCR, you must remove the recovery clock configuration in global configuration mode and then remove the controller configuration.

#### Verifying the Adaptive Clock Recovery Configuration of T1/E1 Interfaces for SAToP

Use the **show recovered-clock** command to verify the adaptive clock recovery of T1/E1 interfaces for SAToP:

Use the **show running-config** command to verify the configuration of adaptive clock of T1/E1 interfaces:

```
Router# show running-config | section 0/0/1
controller T1 0/0/1
framing unframed
clock source recovered 1
linecode b8zs
cablelength long 0db
cem-group 0 unframed
interface CEM0/0/1
no ip address
cem 0
```

Use the **show running-config** | **section recovered-clock** command to verify the recovery of adaptive clock of T1/E1 interfaces:

```
Router# show running-config | section recovered-clock
recovered-clock 0 0
clock recovered 1 adaptive cem 1 0
```

#### Configuring Adaptive Clock Recovery for Framed SAToP

To configure ACR for Framed SAToP:

enable
configure terminal
controller t1 0/0/1

```
framing esf
clock source recovered 1
cem-group 0 framed
exit
To configure ACR in global configuration mode:
```

```
recovered-clock 0 0
clock recovered 1 adaptive cem 1 0
exit
```

```
Note
```

The clock configuration on controller must be done before configuring the clock recovery on global configuration mode.

To remove the clock configuration in ACR and DCR, you must remove the recovery clock configuration in global configuration mode and then remove the controller configuration.

#### Verifying Adaptive Clock Recovery Configuration for Framed SAToP

Use the **show recovered-clock** command to verify the adaptive clock recovery of T1/E1 interfaces for SAToP:

Router# show recovered-clock

 Recovered clock status for subslot 0/4

 Clock Type Mode CEM Status Frequency Offset(ppb) Circuit-No

 0 DS1 ADAPTIVE 0 ACQUIRED n/a 0 (Port)

Use the **show running-config** command to verify the configuration of adaptive clock of T1/E1 interfaces:

```
Router# show running-config | section 0/0/1
controller T1 0/0/1
threshold sd-ber 6
threshold sf-ber 3
framing esf
clock source recovered 1
linecode b&zs
cablelength short 110
cem-group 0 framed
interface CEM 0/0/1
no ip address
cem 0
!
```

Use the **show running-config** | **section recovered-clock** command to verify the recovery of adaptive clock of T1/E1 interfaces:

```
Router# show running-config | section recovered-clock
recovered-clock 0 0
clock recovered 1 adaptive cem 1 0
```

### Configuring DCR for T1/E1

#### Configuring Differential Clock Recovery of T1/E1 Interfaces for SAToP

#### **Before You Begin**

Before configuring Differential Clock Recovery, CEM must be configured. Below are the guidelines to configure Differential clock recovery:

- Before you start configuring DCR, RTP must be enabled on the CEM interface. The RTP is used to carry the differential time.
- The minimum packet size of CEM pseudowires on the network that delivers robust clock recovery is 64 bytes.

To configure the clock on T1/E1 interfaces for SAToP in controller mode, use the following commands:

```
enable
configure terminal
controller t1 0/0/1
clock source recovered 1
cem-group 0 unframed
exit
```

To configure RTP header on T1/E1 interfaces in global configuration mode, use the following commands:

interface cem 0/0/1
cem 0
rtp-present

To configure Differential clock recovery of T1/E1 interfaces, use the following commands in global configuration mode:

```
recovered-clock 0 0
clock recovered 1 differential cem 1 0
exit
```

Note

The clock configuration on controller must be done before configuring the clock recovery on global configuration mode.

#### Verifying the Differential Clock Recovery Configuration of T1/E1 Interfaces for SAToP

Use the **show recovered-clock** command to verify the differential clock recovery of T1/E1 interfaces for SAToP:

Router# show recovered-clock

| Recovere | ed clock s | status for subslo | ot 0/4 |          |                       |            |
|----------|------------|-------------------|--------|----------|-----------------------|------------|
| Clock    | Туре       | Mode              | CEM    | Status   | Frequency Offset(ppb) | Circuit-No |
| 0        | DS1        | DIFFERENTIAL      | 0      | ACQUIRED | n/a                   | 0 (Port)   |

Use the **show running-config** | **section** command to verify the configuration of differential clock of T1/E1 interfaces for SAToP:

```
Router# show running-config | section 0/0/1
controller T1 0/0/1
framing unframed
clock source recovered 1
linecode b8zs
cablelength long 0db
cem-group 0 unframed
interface CEM 0/0/1
no ip address
cem 0
rtp-present
```

Use the **show running-config** | **section recovered-clock** command to verify the recovery of differential clock of T1/E1 interfaces:

```
Router# show running-config | section recovered-clock
recovered-clock 0 0
clock recovered 1 differential cem 1 0
```

### **Configuring Differential Clock Recovery for Framed SAToP**

To configure DCR for framed SAToP:

```
enable
configure terminal
controller t1 0/0/1
framing esf
clock source recovered 1
cem-group 0 framed
exit
```

#### Verifying Differential Clock Recovery Configuration for Framed SAToP

Use the **show recovered-clock** command to verify the differential clock recovery of T1/E1 interfaces for framd SAToP:

| Router#  | show reco | overed-clock      |        |          |                       |            |
|----------|-----------|-------------------|--------|----------|-----------------------|------------|
| Recovere | d clock s | status for subslo | ot 0/4 |          |                       |            |
| Clock    | Туре      | Mode              | CEM    | Status   | Frequency Offset(ppb) | Circuit-No |
| 0        | DS1       | DIFFERENTIAL      | 0      | ACQUIRED | n/a                   | 0 (Port)   |

Use the **show running-config** | **section** command to verify the configuration of differential clock for Framed SAToP:

```
Router# show running-config | section 0/0/1
controller T1 0/0/1
threshold sd-ber 6
threshold sf-ber 3
framing esf
clock source recovered 1
linecode b8zs
```

```
cablelength short 110
cem-group 0 framed
interface CEM0/0/1
no ip address
cem 0
rtp-present
!
```

Use the **show running-config** | **section recovered-clock** command to verify the recovery of differential clock of T1/E1 interfaces:

```
Router# show running-config | section recovered-clock
recovered-clock 0 0
clock recovered 1 differential cem 1 0
```

### **Configuring Network Clock**

To configure a network clock, use the following commands:

```
enable
configure terminal
controller T1 0/5/0
clock source line
cem-group 0 unframed
exit
enable
configure terminal
network-clock input-source 1 controller T1 0/5/0
exit
```

#### Verifying Network Clocking Configuration

Use show run | sec network-cl command to verify the network clocking configuration.

```
network-clock synchronization automatic
network-clock synchronization mode QL-enabled
network-clock input-source 1 controller E1 0/1/0
network-clock wait-to-restore 10 global
rtrl#sh netw synchronization
           En - Enable, Dis - Disable, Adis - Admin Disable
Symbols:
            NA - Not Applicable
             * - Synchronization source selected
             # - Synchronization source force selected
             & - Synchronization source manually switched
Automatic selection process : Enable
Equipment Clock : 2048 (EEC-Option1)
Clock Mode : QL-Enable
ESMC : Enabled
SSM Option : 1
TO : E1 0/1/0
Hold-off (global) : 300 ms
Wait-to-restore (global) : 10 sec
Tsm Delay : 180 ms
Revertive : No
Nominated Interfaces
```

| Interface | SigType | Mode/QL | Prio | QL_IN  | ESMC Tx | ESMC Rx |
|-----------|---------|---------|------|--------|---------|---------|
| Internal  | NA      | NA/Dis  | 251  | QL-SEC | NA      | NA      |
| *E1 0/1/0 | NA      | NA/Dis  | 1    | QL-SEC | C NA    | NA      |
| rt.rl#    |         |         |      |        |         |         |

## **Associated Commands**

The commands used to configure adaptive clock recovery and differential clock recovery are:

| Commands                         | URL                                                                                                    |
|----------------------------------|----------------------------------------------------------------------------------------------------|
| clock recovered adaptive cem     | http://www.cisco.com/c/en/us/td/docs/ios-xml/ios/<br>interface/command/ir-cr-book/<br>ir-c2.html#wp8894393830 |
| clock recovered differential cem | http://www.cisco.com/c/en/us/td/docs/ios-xml/ios/<br>interface/command/ir-cr-book/<br>ir-c2.html#wp8894393830 |
| cem-group                        | http://www.cisco.com/c/en/us/td/docs/ios-xml/ios/<br>interface/command/ir-cr-book/<br>ir-c1.html#wp2440628600 |
| recovered-clock                  | http://www.cisco.com/c/en/us/td/docs/ios-xml/ios/<br>interface/command/ir-cr-book/<br>ir-o1.html#wp8262293900 |
| controller t1/e1                 | http://www.cisco.com/c/en/us/td/docs/ios-xml/ios/<br>interface/command/ir-cr-book/<br>ir-c2.html#wp1472647421 |
| clock-source                     | http://www.cisco.com/c/en/us/td/docs/ios-xml/ios/<br>interface/command/ir-cr-book/<br>ir-c2.html#wp6081785140 |
| network-clock input-source       | http://www.cisco.com/c/en/us/td/docs/ios-xml/ios/<br>interface/command/ir-cr-book/ir-l2.html                  |

# **Additional References for Clock Recovery**

#### **Related Documents**

| Related Topic      | Document Title                               |
|--------------------|----------------------------------------------|
| Cisco IOS commands | Cisco IOS Master Commands List, All Releases |

#### **Standards and RFCs**

|   | Standard/RFC  | Title                                                 |
|---|---------------|-------------------------------------------------------|
| ļ | ITU -T G.8261 | Timing and synchronization aspects in packet networks |

#### MIBs

| MIB | MIBs Link                                                                                                    |
|-----|----------------------------------------------------------------------------------------------------|
| —   | To locate and download MIBs for selected platforms, Cisco IOS releases, and feature sets, use Cisco MIB Locator found at the following URL: |
|     | http://www.cisco.com/go/mibs                                                                                                    |

#### **Technical Assistance**

| Description                                                                                                    | Link                                              |
|----------------------------------------------------------------------------------------------------|---------------------------------------------------|
| The Cisco Support website provides extensive online<br>resources, including documentation and tools for<br>troubleshooting and resolving technical issues with<br>Cisco products and technologies.                                                                      | http://www.cisco.com/cisco/web/support/index.html |
| To receive security and technical information about<br>your products, you can subscribe to various services,<br>such as the Product Alert Tool (accessed from Field<br>Notices), the Cisco Technical Services Newsletter, and<br>Really Simple Syndication (RSS) Feeds. |                                                   |
| Access to most tools on the Cisco Support website requires a Cisco.com user ID and password.                                                                                                    |                                                   |

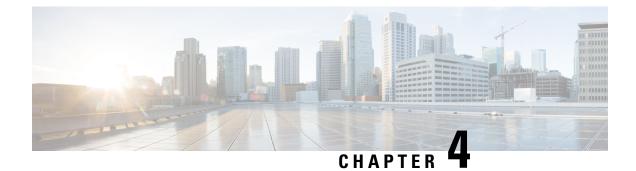

# **Clock Recovery System for CESoPSN**

The Clock Recovery System recovers the service clock using Adaptive Clock Recovery (ACR) and Differential Clock Recovery (DCR).

- Finding Feature Information, on page 43
- Information About Clock Recovery, on page 43
- Prerequisites for Clock Recovery, on page 45
- Restrictions for Clock Recovery, on page 45
- How to Configure ACR and DCR, on page 46
- Associated Commands, on page 49
- Additional References for Clock Recovery, on page 50

## **Finding Feature Information**

Your software release may not support all the features documented in this module. For the latest caveats and feature information, see Bug Search Tool and the release notes for your platform and software release. To find information about the features documented in this module, and to see a list of the releases in which each feature is supported, see the feature information table.

Use Cisco Feature Navigator to find information about platform support and Cisco software image support. To access Cisco Feature Navigator, go to www.cisco.com/go/cfn. An account on Cisco.com is not required.

## Information About Clock Recovery

## **Clock Recovery System in CESoPSN**

The Clock Recovery System is able to recover the service clock using two methods, the Adaptive Clock Recovery and Differential Clock Recovery.

## **Adaptive Clock Recovery in CESoPSN**

When emulating TDM over PSNs, the physical layer clock is sometimes not available to both ends. Adaptive Clock Recovery (ACR) is a technique where the clock from the TDM domain is mapped through the packet domain. The sending Inter Working Function (IWF) processes outgoing packets with an internal free-running

clock, and the receiving IWF creates a clock based on packet arrival. The service clock frequency is adjusted depending on fill level of the jitter buffer.

- When sending TDM digital signal over PSN, the TDM data is inserted into packets in the master IWF and sent to the desired destination (slave IWF).
- The rate at which the packets are transmitted to the PSN is constant. Due to the nature of the PSN, the packets might arrive to the destination in bursts and with varying rate.
- The long-term average of this rate is equal to the insertion rate at the master IWF. Moreover, the packets in the PSN might switch their order and even be lost.
- The IWF at the far end of the PSN (slave IWF) recovers the service clock (E1/T1) used by the master IWF.
- The recovered clock is used by the slave IWF for the transmission of the data back into the TDM lines.
- The master IWF aggregates the TDM data and creates the PWE packets; these packets are transmitted to the PSN.
- The packets are received by the slave IWF and stored in a jitter buffer designed to absorb the packet delay variation (PDV).
- The packets are extracted from the jitter buffer and the clock recovery algorithm updates the service clock based on the timing information available.

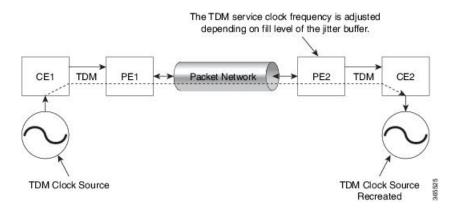

### **Differential Clock Recovery in CESoPSN**

DCR (Differential Clock Recovery) is another technique used for Circuit Emulation (CEM) to recover clocks based on the difference between PE clocks. The clock from the TDM domain is mapped through the packet domain. It differs from ACR in that a PRC traceable clock is used at each end. Differential timing messages are used to tune the TDM clock frequency from the sending end to the receiving end. Both ends have a source traceable reference. Because of this, the recovered clock is not affected by PDV when using DCR.

In contrast with DCR, a PRC traceable clock source is available at each end. ACR is used when a traceable source is not available at both ends of the PSN link.

The recreated service clock accuracy is dependent on the accuracy between the sending and receiving PRC frequencies.

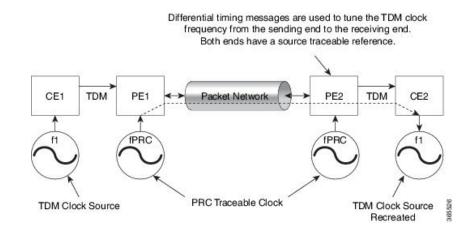

### **Benefits of Clock Recovery**

- Customer-edge devices (CEs) can have different clock from that of the Provide-edge devices (PEs).
- In CESoPSN, a slave clock is supported for clock redundancy.

#### **Scaling Information**

| IM Card                            | Pseudowires Supported (Number of Clocks Derived) |
|------------------------------------|--------------------------------------------------|
| 48-Port T1/E1 CEM Interface Module | 48                                               |

## **Prerequisites for Clock Recovery**

- The clock of interface modules must be used as service clock.
- CEM must be configured before configuring the global clock recovery.
- RTP must be enabled for DCR in CEM, as the differential clock information is transferred in the RTP header.

## **Restrictions for Clock Recovery**

- The reference clock source is used and locked to a single clock.
- The clock ID should be unique for a particular interface module for ACR or DCR configuration.
- ACR clock configuration under each controller should be performed before configuring CEM group.

## How to Configure ACR and DCR

### **Configuring ACR for T1/E1**

#### Configuring Adaptive Clock Recovery of T1/E1 Interfaces for SAToP

#### **Before You Begin**

Before configuring Adaptive Clock Recovery, CEM must be configured. Below are the guidelines to configure clock recovery:

- The node (chassis) on which the DS1 is configured for ACR, must have its own clock derived from BITS/GPS/Stratum clock.
- The minimum packet size of CEM pseudowires on the network that delivers robust clock recovery is 64 bytes.

To configure the clock on T1/E1 interfaces for SAToP in controller mode, use the following commands:

```
enable
configure terminal
controller t1 0/0/1
clock source recovered 1
cem-group 0 unframed
exit
```

To configure the clock recovery on T1/E1 interfaces in global configuration mode, use the following commands:

```
recovered-clock 0 0
clock recovered 1 adaptive cem 1 0
exit
```

The clock configuration on controller must be done before configuring the clock recovery on global configuration mode.

To remove the clock configuration in ACR and DCR, you must remove the recovery clock configuration in global configuration mode and then remove the controller configuration.

#### Verifying the Adaptive Clock Recovery Configuration of T1/E1 Interfaces for SAToP

Use the **show recovered-clock** command to verify the adaptive clock recovery of T1/E1 interfaces for SAToP:

Router# show recovered-clock

| Recovere | Recovered clock status for subslot 0/4 |          |     |          |                       |            |
|----------|----------------------------------------|----------|-----|----------|-----------------------|------------|
|          |                                        |          |     |          |                       |            |
| Clock    | Туре                                   | Mode     | CEM | Status   | Frequency Offset(ppb) | Circuit-No |
| 0        | DS1                                    | ADAPTIVE | 0   | ACQUIRED | n/a                   | 0 (Port)   |

Note

Use the **show running-config** command to verify the configuration of adaptive clock of T1/E1 interfaces:

```
Router# show running-config | section 0/0/1
controller T1 0/0/1
framing unframed
clock source recovered 1
linecode b8zs
cablelength long 0db
cem-group 0 unframed
interface CEM0/0/1
no ip address
cem 0
```

Use the **show running-config** | **section recovered-clock** command to verify the recovery of adaptive clock of T1/E1 interfaces:

```
Router# show running-config | section recovered-clock
recovered-clock 0 0
clock recovered 1 adaptive cem 1 0
```

### Configuring DCR for T1/E1

#### Configuring Differential Clock Recovery of T1/E1 Interfaces for SAToP

#### **Before You Begin**

Before configuring Differential Clock Recovery, CEM must be configured. Below are the guidelines to configure Differential clock recovery:

- Before you start configuring DCR, RTP must be enabled on the CEM interface. The RTP is used to carry
  the differential time.
- The minimum packet size of CEM pseudowires on the network that delivers robust clock recovery is 64 bytes.

To configure the clock on T1/E1 interfaces for SAToP in controller mode, use the following commands:

```
enable
configure terminal
controller t1 0/0/1
clock source recovered 1
cem-group 0 unframed
exit
```

To configure RTP header on T1/E1 interfaces in global configuration mode, use the following commands:

```
interface cem 0/0/1
cem 0
rtp-present
```

To configure Differential clock recovery of T1/E1 interfaces, use the following commands in global configuration mode:

```
recovered-clock 0 0
```

```
clock recovered 1 differential cem 1 0
exit
```

Note

The clock configuration on controller must be done before configuring the clock recovery on global configuration mode.

#### Verifying the Differential Clock Recovery Configuration of T1/E1 Interfaces for SAToP

Use the **show recovered-clock** command to verify the differential clock recovery of T1/E1 interfaces for SAToP:

Router# show recovered-clock

 Recovered clock status for subslot 0/4

 Clock Type Mode CEM Status Frequency Offset(ppb) Circuit-No

 0 DS1 DIFFERENTIAL 0 ACQUIRED n/a
 0 (Port)

Use the **show running-config** | **section** command to verify the configuration of differential clock of T1/E1 interfaces for SAToP:

```
Router# show running-config | section 0/0/1
controller T1 0/0/1
framing unframed
clock source recovered 1
linecode b8zs
cablelength long 0db
cem-group 0 unframed
interface CEM 0/0/1
no ip address
cem 0
rtp-present
```

Use the **show running-config** | **section recovered-clock** command to verify the recovery of differential clock of T1/E1 interfaces:

```
Router# show running-config | section recovered-clock
recovered-clock 0 0
clock recovered 1 differential cem 1 0
```

### **Configuring Network Clock**

To configure a network clock, use the following commands:

```
enable
configure terminal
controller T1 0/5/0
clock source line
cem-group 0 unframed
exit
enable
configure terminal
```

```
network-clock input-source 1 controller T1 0/5/0 exit
```

### **Verifying Network Clocking Configuration**

Use **show run** | **sec network-cl** command to verify the network clocking configuration.

```
network-clock synchronization automatic
network-clock synchronization mode QL-enabled
network-clock input-source 1 controller E1 0/1/0
network-clock wait-to-restore 10 global
rtr1#sh netw synchronization
            En - Enable, Dis - Disable, Adis - Admin Disable
Symbols:
             NA - Not Applicable
             * - Synchronization source selected
             # - Synchronization source force selected
             & - Synchronization source manually switched
Automatic selection process : Enable
Equipment Clock : 2048 (EEC-Option1)
Clock Mode : QL-Enable
ESMC : Enabled
SSM Option : 1
TO : E1 0/1/0
Hold-off (global) : 300 ms
Wait-to-restore (global) : 10 sec
Tsm Delay : 180 ms
Revertive : No
Nominated Interfaces
                    SigType Mode/QL Prio QL_IN ESMC Tx ESMC Rx
NA NA/Dis 251 QL-SEC NA NA
NA NA/Dis 1 QL-SEC NA NA
Interface
                                               Prio QL IN ESMC Tx ESMC Rx
Internal
*E1 0/1/0
                                                                           NA
rtr1#
```

## **Associated Commands**

The commands used to configure adaptive clock recovery and differential clock recovery are:

| Commands                         | URL                                                                                                    |
|----------------------------------|----------------------------------------------------------------------------------------------------|
| clock recovered adaptive cem     | http://www.cisco.com/c/en/us/td/docs/ios-xml/ios/<br>interface/command/ir-cr-book/<br>ir-c2.html#wp8894393830 |
| clock recovered differential cem | http://www.cisco.com/c/en/us/td/docs/ios-xml/ios/<br>interface/command/ir-cr-book/<br>ir-c2.html#wp8894393830 |
| cem-group                        | http://www.cisco.com/c/en/us/td/docs/ios-xml/ios/<br>interface/command/ir-cr-book/<br>ir-c1.html#wp2440628600 |
| recovered-clock                  | http://www.cisco.com/c/en/us/td/docs/ios-xml/ios/<br>interface/command/ir-cr-book/<br>ir-o1.html#wp8262293900 |

| Commands                   | URL                                                                                                    |
|----------------------------|----------------------------------------------------------------------------------------------------|
| controller t1/e1           | http://www.cisco.com/c/en/us/td/docs/ios-xml/ios/<br>interface/command/ir-cr-book/<br>ir-c2.html#wp1472647421 |
| clock-source               | http://www.cisco.com/c/en/us/td/docs/ios-xml/ios/<br>interface/command/ir-cr-book/<br>ir-c2.html#wp6081785140 |
| network-clock input-source | http://www.cisco.com/c/en/us/td/docs/ios-xml/ios/<br>interface/command/ir-cr-book/ir-l2.html                  |

# **Additional References for Clock Recovery**

#### **Related Documents**

| Related Topic      | Document Title                               |
|--------------------|----------------------------------------------|
| Cisco IOS commands | Cisco IOS Master Commands List, All Releases |

#### **Standards and RFCs**

| Standard/RFC  | Title                                                 |
|---------------|-------------------------------------------------------|
| ITU -T G.8261 | Timing and synchronization aspects in packet networks |

#### MIBs

| MIB | MIBs Link                                                                                                    |
|-----|----------------------------------------------------------------------------------------------------|
| -   | To locate and download MIBs for selected platforms, Cisco IOS releases, and feature sets, use Cisco MIB Locator found at the following URL: |
|     | http://www.cisco.com/go/mibs                                                                                                    |

#### **Technical Assistance**

| Description                                                                                                    | Link                                              |
|----------------------------------------------------------------------------------------------------|---------------------------------------------------|
| The Cisco Support website provides extensive online<br>resources, including documentation and tools for<br>troubleshooting and resolving technical issues with<br>Cisco products and technologies.                                                                      | http://www.cisco.com/cisco/web/support/index.html |
| To receive security and technical information about<br>your products, you can subscribe to various services,<br>such as the Product Alert Tool (accessed from Field<br>Notices), the Cisco Technical Services Newsletter, and<br>Really Simple Syndication (RSS) Feeds. |                                                   |
| Access to most tools on the Cisco Support website requires a Cisco.com user ID and password.                                                                                                    |                                                   |